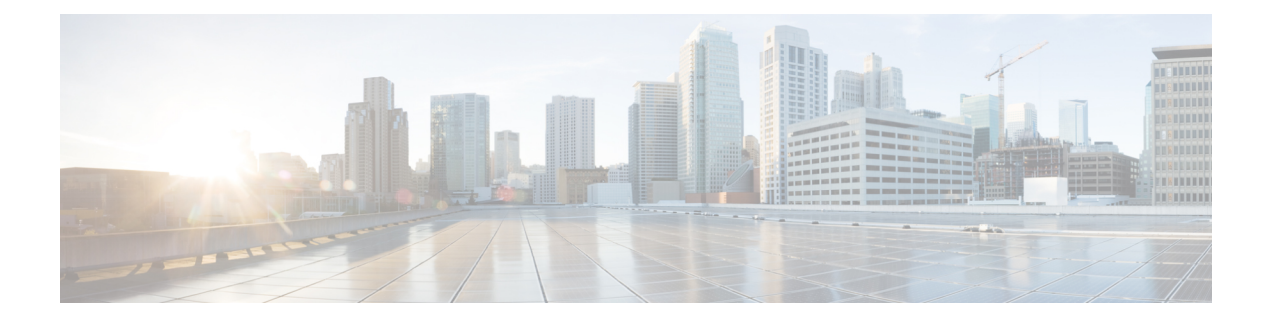

# **Cisco TrustSec Network Device Admission Control**

The Cisco TrustSec Network Device Admission Control (NDAC) feature creates an independent layer of trust between Cisco TrustSec devices to prohibit rogue devices from being allowed on the network.

- [Information](#page-0-0) About Cisco TrustSec Network Device Admission Control, page 1
- How to Configure Cisco TrustSec Network Device [Admission](#page-0-1) Control, page 1
- [Configuration](#page-5-0) Examples for Cisco TrustSec Network Device Admission Control, page 6
- Additional [References,](#page-5-1) page 6
- Feature [Information](#page-6-0) for Cisco TrustSec Network Device Admission Control, page 7

# <span id="page-0-0"></span>**Information About Cisco TrustSec Network Device Admission Control**

### <span id="page-0-1"></span>**Cisco TrustSec NDAC Authentication for an Uplink Interface**

Cisco TrustSec NDAC authentication with 802.1X must be enabled on each uplink interface that connects to another Cisco TrustSec device.

## **How to Configure Cisco TrustSec Network Device Admission Control**

### **Configuring AAA for Cisco TrustSec NDAC Devices**

Configure authentication, authorization, and accounting (AAA) on both seed and non-seed Network Device Admission Control (NDAC) devices.

### **Configuring AAA on Cisco TrustSec Seed Devices**

#### **SUMMARY STEPS**

- **1. enable**
- **2. cts credentials id** *cts-id* **password** *cts-password*
- **3. configure terminal**
- **4. aaa new-model**
- **5. aaa session-id common**
- **6. radius server** *radius-server-name*
- **7. address ipv4** {*hostname* | *ipv4address*} [**acct-port** *port* | **alias** {*hostname* | *ipv4address*} | **auth-port** *port* [**acct-port** *port*]]
- **8. pac key** *encryption-key*
- **9. exit**
- **10. radius-server vsa send authentication**
- **11. aaa group server radius** *group-name*
- **12. server name** *radius-server-name*
- **13. exit**
- **14. aaa authentication dot1x default group** *group-name*
- **15. aaa authorization network default group** *group-name*
- **16. aaa authorization network** *list-name* **group** *group-name*
- **17. cts authorization list** *list-name*
- **18. exit**

#### **DETAILED STEPS**

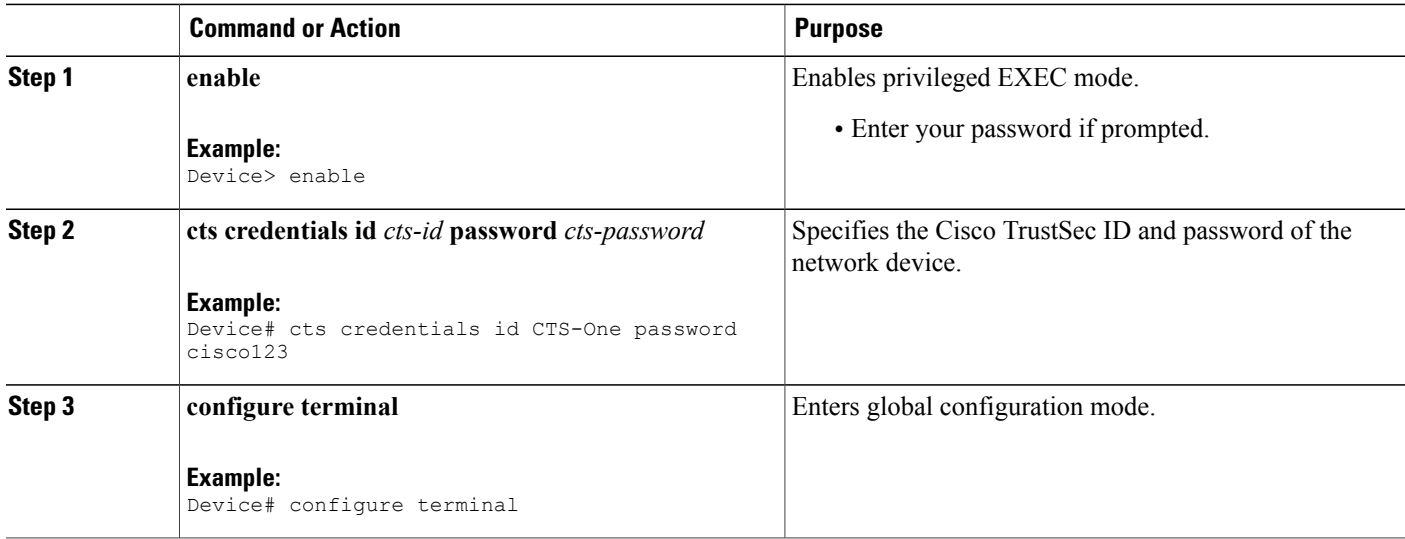

 $\mathbf I$ 

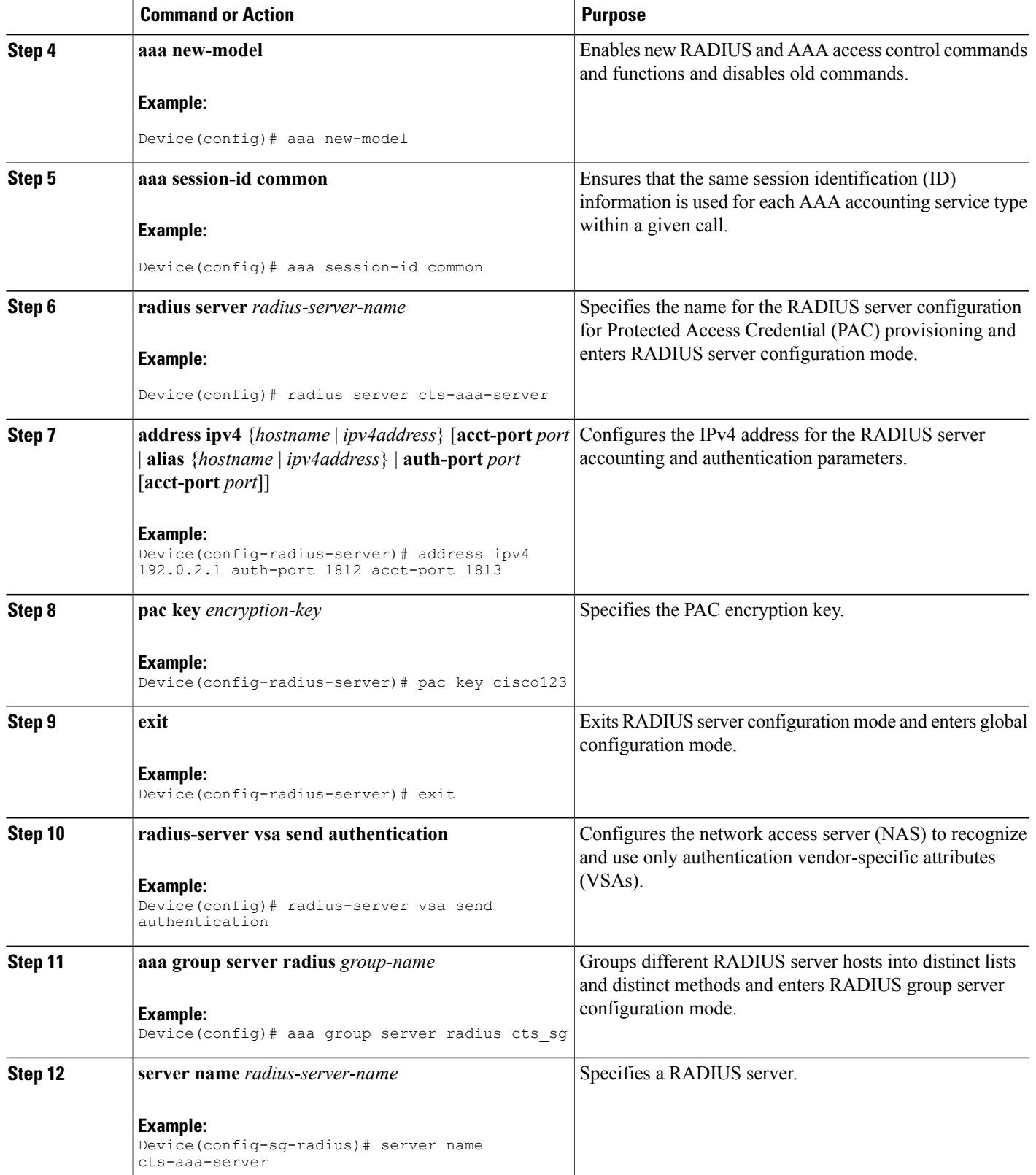

T

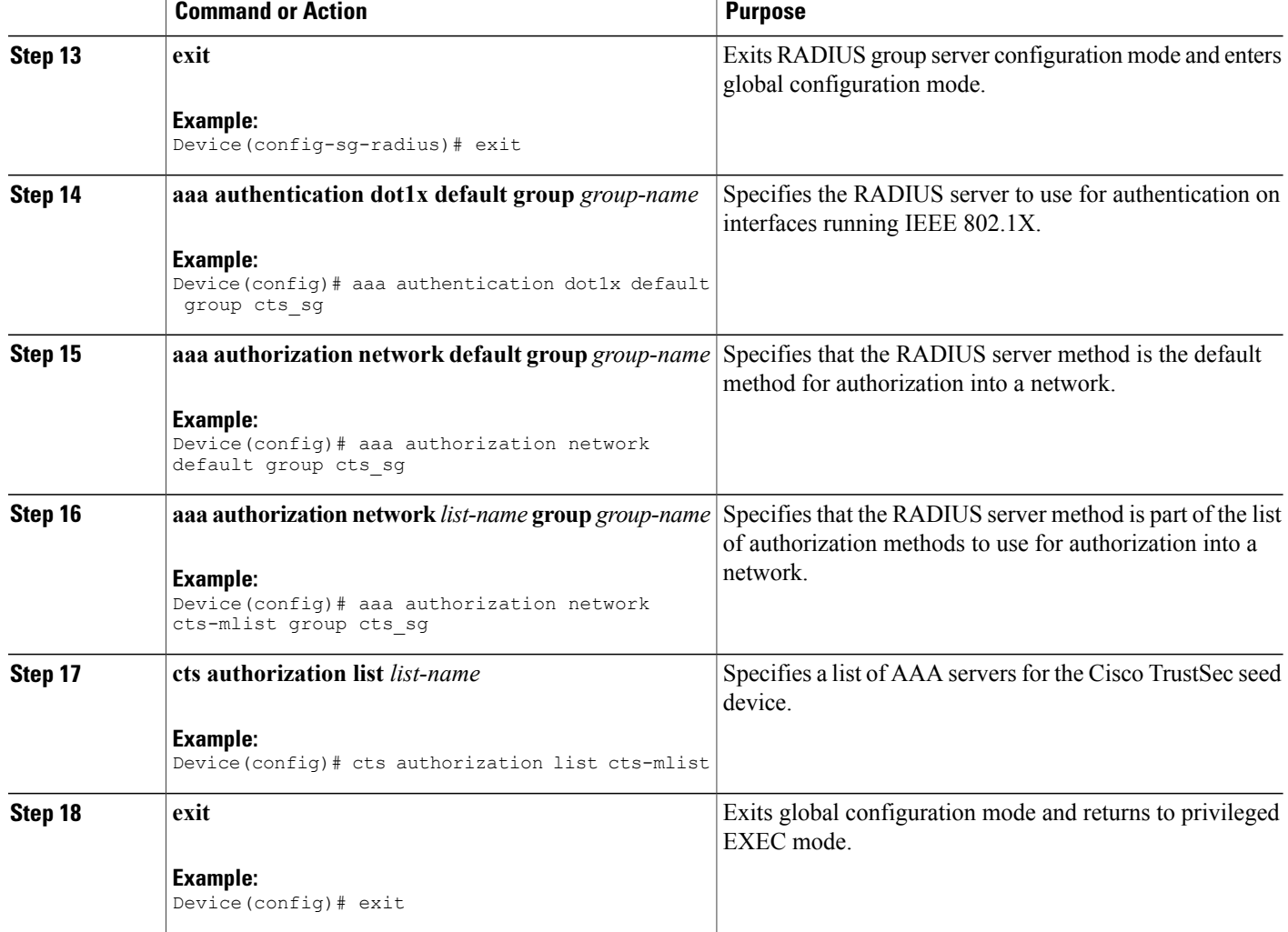

### **Configuring AAA on Cisco TrustSec Non-seed Devices**

#### **SUMMARY STEPS**

- **1. enable**
- **2. cts credentials id** *cts-id* **password** *cts-password*
- **3. configure terminal**
- **4. aaa new-model**
- **5. aaa session-id common**
- **6. radius-server vsa send authentication**
- **7. exit**

#### **DETAILED STEPS**

 $\mathbf I$ 

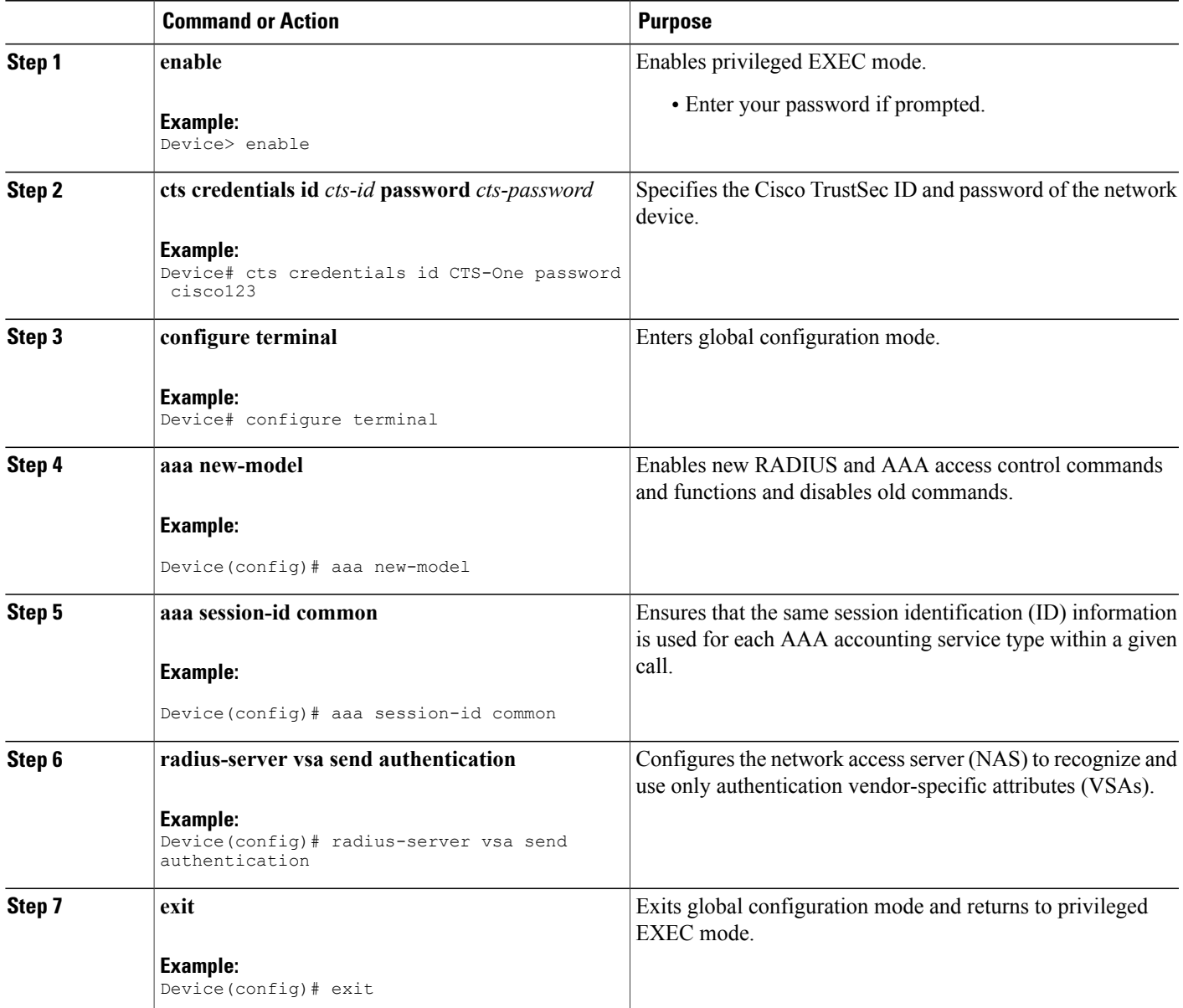

## <span id="page-5-0"></span>**Configuration Examples for Cisco TrustSec Network Device Admission Control**

### **Example: Configuring AAA for Cisco TrustSec NAC Devices**

**Example: Configuring AAA on Cisco TrustSec Seed Devices**

```
Device> enable
Device# cts credentials id CTS-One password cisco123
Device# configure terminal
Device(config)# aaa new-model
Device(config)# aaa session-id common
Device(config)# radius server cts-aaa-server
Device(config-radius-server)# address ipv4 192.0.2.1 auth-port 1812 acct-port 1813
Device(config-radius-server)# pac key cisco123
Device(config-radius-server)# exit
Device(config)# radius-server vsa send authentication
Device(config)# aaa group server radius cts_sg
Device(config-sg-radius)# server name cts-aaa-server
Device(config-sg-radius)# exit
Device(config)# aaa authentication dot1x default group cts_sg
Device(config)# aaa authorization network default group cts_sg
Device(config)# aaa authorization network cts-mlist group cts_sg
Device(config)# cts authorization list cts-mlist
Device(config)# exit
```
**Example: Configuring AAA on Cisco TrustSec Non-seed Devices**

```
Device> enable
Device# cts credentials id CTS-One password cisco123
Device# configure terminal
Device(config)# aaa new-model
Device(config)# aaa session-id common
Device(config)# radius-server vsa send authentication
Device(config)# exit
```
## <span id="page-5-1"></span>**Additional References**

#### **Related Documents**

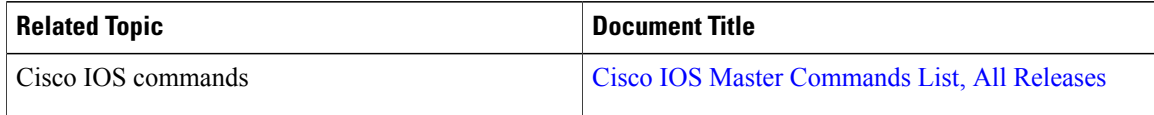

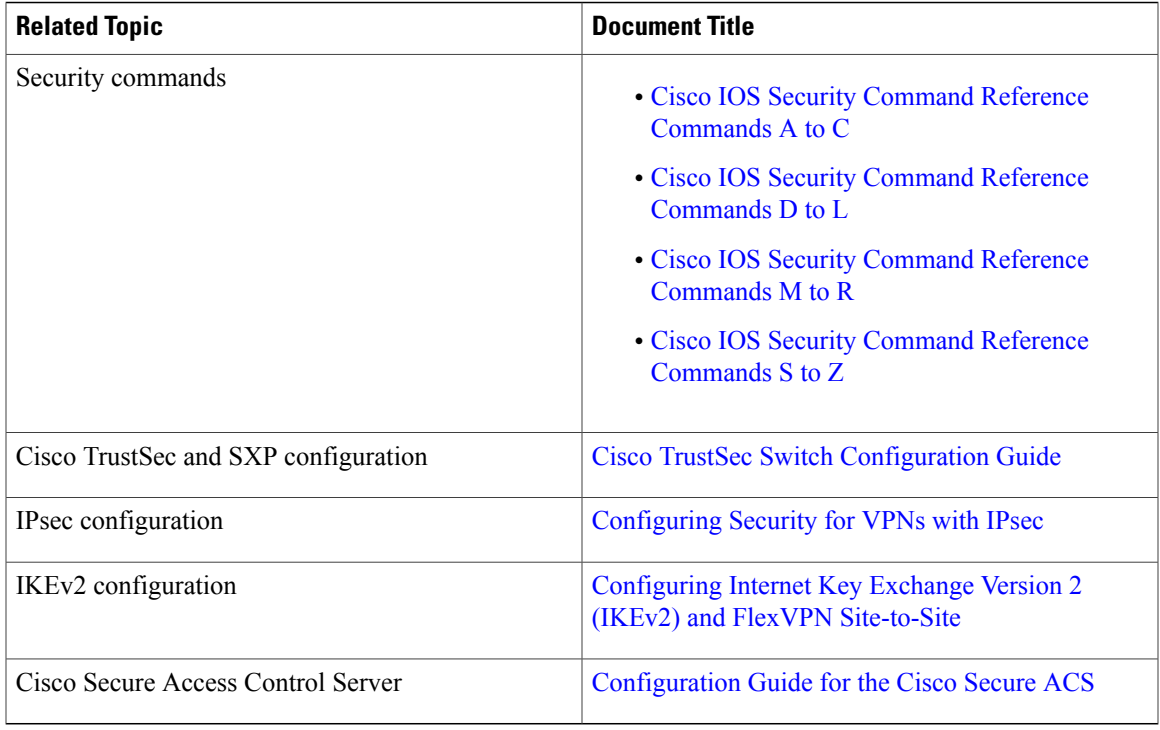

#### **Technical Assistance**

Π

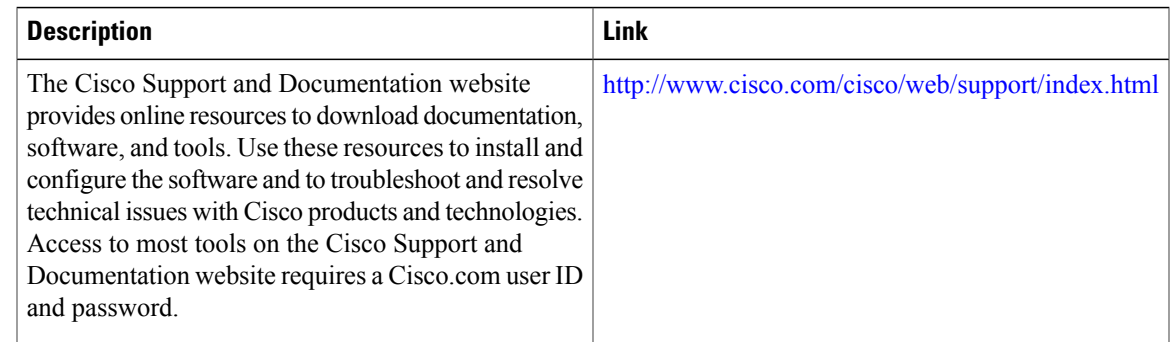

# <span id="page-6-0"></span>**Feature Information for Cisco TrustSec Network Device Admission Control**

The following table provides release information about the feature or features described in this module. This table lists only the software release that introduced support for a given feature in a given software release train. Unless noted otherwise, subsequent releases of that software release train also support that feature.

Use Cisco Feature Navigator to find information about platform support and Cisco software image support. To access Cisco Feature Navigator, go to . An account on Cisco.com is not required.

1

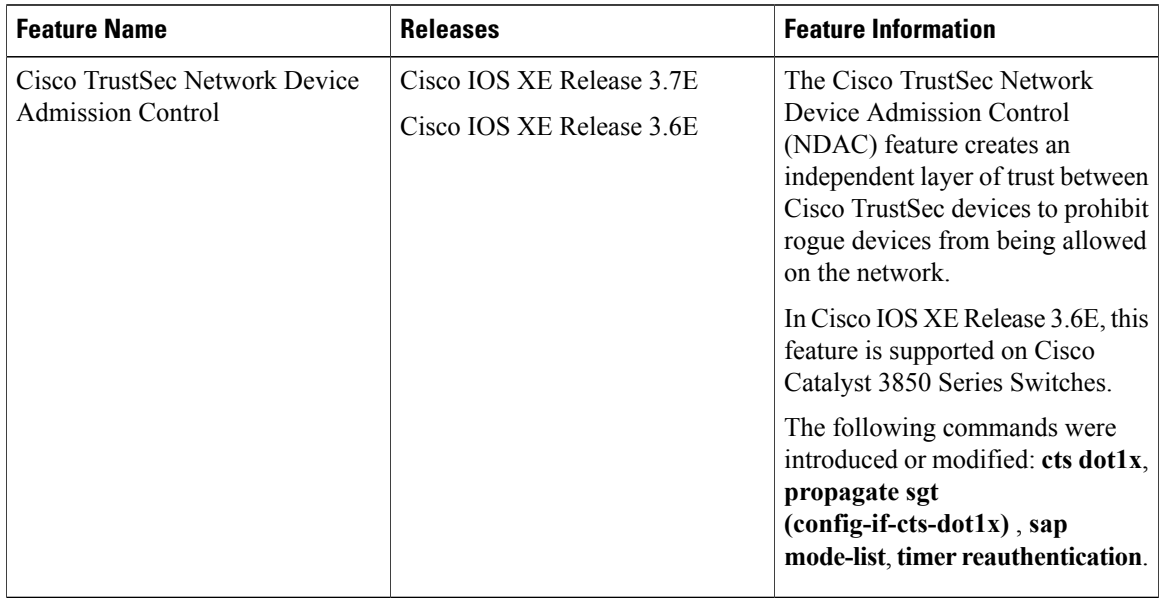

#### **Table 1: Feature Information for Cisco TrustSec Network Device Admission Control**